#### **Análisis e Implementación en el Lenguaje Abierto Preprocesador de Hipertexto (PHP) sobre Linux de un Sistema de Red Inteligente Prepago para los Servicios de Voz a través de Señalización de Aplicaciones Personalizadas para Redes Móviles de Aplicaciones Personalizadas para Redes Móviles de Lógica Mejorada, Camel**

Julio Ricardo Prócel Contreras <sup>(1)</sup>, Marco Antonio Valdivieso Urbina <sup>(2)</sup>, MsC. José Miguel Menéndez <sup>(3)</sup> Facultad de Ingeniería en Electricidad y Computación Escuela Superior Politécnica del Litoral (ESPOL) Campus Gustavo Galindo, Km 30.5 vía Perimetral Apartado 09-01-5863. Guayaquil-Ecuador jprocel@espol.edu.ec <sup>(1)</sup>, mvaldivi@espol.edu.ec <sup>(2)</sup>, jmenende@fiec.espol.edu.ec <sup>(3)</sup>

### **Resumen**

*La realización de este proyecto tiene como finalidad la creación de un Simulador de un Sistema de Red Inteligente Prepago para los servicios de voz a través del Protocolo CAMEL. El Servicio de Prepago está encargado de la facturación del saldo disponible de los abonados, según el tiempo de duración de las llamadas que realice sujetándose a los costos que conlleva las llamadas a diferentes operadoras. Describir además todos los beneficios que ofrece el Protocolo CAMEL a las operadoras celulares. El simulador desarrollado permite realizar llamadas de un número suscrito a Prepago a cualquier operadora mediante la interacción de la MSC y Prepago por medio del Protocolo CAMEL, además de llamadas al Servicio de Interacción de Voz, para ello Prepago se comunica con la MSC y el módulo IVR mediante el protocolo de señalización INAP, dentro de IVR se encuentran almacenados todos los PROMPTS que son archivos de audio que el Módulo Prepago envía a reproducir a IVR según el servicio que desee el abonado.*

**Palabras Claves:** *Protocolo de Señalización CAMEL, Módulo Prepago.*

#### **Abstract**

*The realization of this project is to create a simulator of an Intelligent Network Prepaid System for Voice Services through CAMEL Protocol. Prepaid service is responsible for balance billing of subscribers available, according to the duration of calls made taking into account the fees of each operator. Also describe all the benefits of the CAMEL Protocol to Cellular Operators. The development simulator called to perform a number Prepayment subscribed to any operator through the interaction of the MSC and Prepaid through CAMEL Protocol also calls to Voice Interaction Service for Prepaid it will contact the MSC and the module IVR using the signaling protocol INAP within IVR are stored all PROMPTS are audio files that the module Prepaid sends to play IVR service as desired by the subscriber.*

**Keyword***s: Signaling Protocol CAMEL, Prepayment Module.*

## **1. Introducción**

Para lograr la comunicación entre la Red de la Operadora Móvil y las Redes Inteligentes se han establecido estándares de comunicación y sistemas de señalización, para que exista compatibilidad entre dichas redes. Uno de estos sistemas de señalización es el Sistema de Señalización número 7 (SS7), el cual es el más usado en redes telefónicas puesto que su diseño permite soportar varios servicios, dentro del cual existen protocolos de señalización que ayudan a la conexión de las Redes Inteligentes.

El protocolo de señalización implementado es el de Aplicaciones Personalizadas para Redes Móviles de Lógica Mejorada, CAMEL por sus siglas en inglés. Una de sus funciones ampliamente usada es la parte de facturación de la llamada y es donde se enfocará este trabajo, escenario donde un abonado de telefonía móvil realiza una llamada celular bajo el perfil de abonado prepago, es ahí donde entra en acción permitiendo controlar dicha llamada.

Por medio de este proyecto se puede comprender el funcionamiento de los diferentes componente de una red celular para el establecimiento de llamadas de abonado enfocándose en la facturación de saldos, el simulador desarrollado ofrece una interfaz gráfica donde se puede observar paso a paso la interacción entre componente, la red celular utiliza varios protocolos de señalización aparte de CAMEL, como son ISUP e INAP; estos protocolos también han sido implementados para asemejarnos a la vida real, fue muy importante entender la estandarización de cada protocolo.

# **2. Protocolo CAMEL Fase 2 – Módulo Prepago**

CAMEL fase 2 tiene más funcionalidades que CAMEL fase 1 para el control y tarifación de la llamada, se puede decir que es una mejora a CAMEL fase 1 sin olvidar que estos dos son protocolos diferentes.

El encargado de solicitar el establecimiento de CAMEL fase 1 o fase 2 es la MSC, y Prepago se encargará de relacionar con el mismo servicio, esto quiere decir, que si la MSC requiere CAMEL fase 2, prepago no podrá relacionarse con CAMEL Fase 1.

En la Figura 1 se hace referencia a las entidades de la arquitectura CAMEL fase 2 que se utilizará para simular la plataforma de prepago.

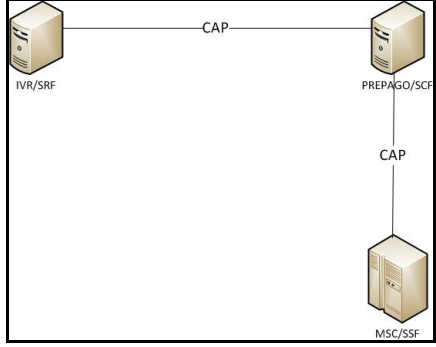

**Figura 1.** Arquitectura de CAMEL Fase 2

De la siguiente arquitectura se enfocará en la MSC / gsmSSF y gsmSCF que representa a la parte de prepago en la cual se basa este estudio, debido que para su comunicación utilizan CAP (CAMEL Aplication Part). En la Figura 1 se hace referencia a las entidades de la arquitectura CAMEL fase 2 que se utilizará para simular la plataforma de prepago.

El protocolo CAMEL ofrece a las operadoras celulares iniciar y finalizar llamadas telefónicas, además de las funciones de facturación y servicios personalizados a los abonados como son correo de voz, mensajes de voz y tonos de llamadas. Le proporcionada al abonado suscrito a la operadora celular, contar con los mismos servicios a través de diferentes redes de proveedores.

# **3. Elementos de una Red GSM**

La Figura 2 muestra los principales componentes de una red celular, que permiten la correcta realización de llamadas entre abonados. Entre los componentes que se destacan podemos mencionar a los celulares, las estaciones bases, la MSC, el HLR, Prepago e IVR.

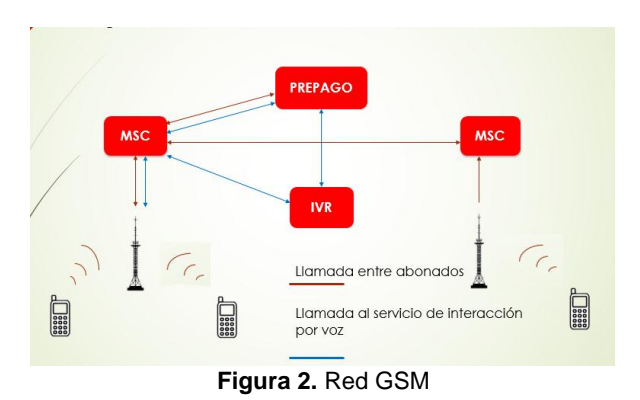

## **3.1. Componentes de una Red GSM**

**Celulares.-** Son los equipos electrónicos que realizan y reciben las llamadas celulares.

**BS (Estación Base).-** Formadas por los receptores y transmisores que se encuentran en una celda, permiten establecer una comunicación entre los celulares y las centrales de conmutación MSC.

**MSC (Centro de Conmutación Móviles).-** Cumple las tareas de gestionar y conmutar las comunicaciones, además de verificar que los números destinos sean correctos, además de validar si son números nacionales o internacionales.

**HLR (Registro Local de Abonados).-** Es una base de datos en donde se encuentra almacenado la ubicación de todos los abonados suscriptos a la operadora.

**Prepago.-** Es el encargado de realizar varias funciones, una de ellas es facturar al abonado que realiza la llamada según los segundos que dura la llamada, teniendo presente el costo según las diferentes operadoras. Informa a la MSC cuando lo requiera si el abonado tiene o no saldo disponible para realizar la llamada.

**IVR (Respuesta de Interacción por Voz).-** Es un sistema automatizado de respuesta, recibe y entrega información a través del celular; dentro de IVR se encuentran almacenados todos los PROMPTS que son archivos de audio que se escuchan cuando el abonado llama al servicio de interacción de voz.

# **3.2. Parámetro necesario para la Señalización del Protocolo CAMEL en el Módulo Prepago**

Para poder obtener una presentación más amigable al usuario y que se puede entender la señalización del protocolo de estudio CAMEL, se implementó la interfaz web basada en lenguaje HTML los mensajes de señalización que permiten la correcta interacción de los módulos,

Para el desarrollo del módulo Prepago se analizarán dos escenarios, el primero para llamadas entre terminales analizando todos los casos como son: On-net (mismas operadoras) u Off-net (operadoras diferentes) y el segundo escenario cuando el usuario marca al servicio de interacción de voz, para consultar saldo o realizar una recarga. Para los dos escenarios los mensajes que utilizan prepago y la interacción con los demás componentes del sistema son diferentes.

#### **Mensajes que utiliza Prepago para una llamada entre terminales.**

Los mensajes que interactúan entre los diferentes componentes y prepago, para la realización de una llamada serán clasificados a continuación.

## **Mensajes que llegan a Prepago:**

Initial Detection Point (IDP).- Este mensaje es enviado por la MSC para solicitar a Prepago instrucciones para completar la llamada. Posee los siguientes parámetros: número llamante, número llamado y Service Key que indica el servicio de red inteligente que se va a utilizar.

Apply Charging Report (ACR).- Este mensaje es enviado por la MSC hacia Prepago como respuesta al ACH que es enviado por Prepago. El ACR es la acumulación de los segundos que dura la llamada hasta que se finaliza, se envía una vez que termina el periodo de la llamada enviado por prepago o cuando el usuario termina la llamada.

Event Report BCSM (EBCSM).- Este mensaje se utiliza para notificar a Prepago sobre cualquier evento inesperado en la llamada, uno de sus argumentos es el eventTypeBCSM. Para los eventos que se reporten se utilizará Odisconnect, tdisconnect, tNoAnswer que irán dentro de la variable eventTypeBCSM.

#### **Mensajes que salen de Prepago.**

Connect.- Este mensaje se utiliza para solicitar a la MSC proceda a conectar la llamada si el abonado tiene saldo disponible.

Apply Charging (ACH).- Es el encargado de interactuar con la MSC para cualquier llamada realizada a Prepago, indica el periodo de llamada disponible para el abonado dependiendo del total de minutos disponibles para hablar, el valor enviado siempre será menor a 90 si el saldo es menor a 90 segundos e igual a 90 si el saldo es mayor igual que 90 segundos

Request Report BCSM Event (RRB). - Este mensaje se utiliza para solicitar a la MSC notifique cualquier evento durante la llamada a Prepago.

Release Call.- Este mensaje es utilizado por Prepago para terminar el proceso de la llamada en cualquier estado de la misma.

Dentro de la llamada entre dos terminales se analizarán todos los casos posibles que ocurren en la vida real.

#### **Mensajes que utiliza Prepago para una llamada al servicio de interacción de voz.**

Dentro de la llamada al \*282 se ofrecen dos opciones al usuario, la primera para consultar saldo, la segunda para que ingrese una tarjeta y recargue el saldo disponible. Los mensajes que interactúan entre Prepago y el resto de componentes es decir MSC e IVR en una llamada al \*282 son los siguientes:

#### **Mensajes que llegan a Prepago**

Initial Detection Point (IDP).- Posee los siguientes parámetros que son número llamante, número llamado y Service Key que le dice el servicio de red inteligente que se va a utilizar.

Assist Request Instructions (ARI).- Este mensaje se utiliza para ayudar en un procedimiento de asistencia, es decir le pregunta a prepago que prompt debe tocar para dicho procedimiento, contiene como argumento el Calling Party Number es decir el número llamante.

Specialized Resource Report (SRR).- Esta operación se utiliza como respuesta a una operación de "PlayAnnouncement" cuando el anuncio es completado y llega a la IVR.

## **Mensajes que salen de Prepago**

Establish Temporary Connection (ETC).- Este mensaje sirve para mandar a establecer una conexión temporal y decirle a la MSC que levante un ISUP, únicamente cuando se realiza una llamada al servicio de interacción de voz.

Play Announcement (PA).- Este mensaje se utiliza para la interacción con un usuario dentro de la banda GSM.

# **4. Resumen para la implementación del módulo prepago**

Para el desarrollo del Módulo Prepago se analizó detenidamente su estandarización, la cual es muy compleja por tal motivo se utilizó un software llamado Wireshark que consiste en un analizador de protocolos utilizado para el análisis y solución de problemas en redes de comunicaciones. En este software se observa con facilidad los argumentos necesarios de cada mensaje enviado y recibido para establecer llamadas celulares, solo los argumentos más relevantes de cada mensaje se procederán a programar mediante los scripts.

Una vez ya establecido el ambiente de trabajo y las herramientas elementales para el desarrollo del módulo tanto como software, hardware y los scripts programados que respondan correctamente según las peticiones requeridas, es necesario estar conectado a la red local a través de enlaces inalámbricos o enlaces por cables, cada nodo de la red celular tendrá un IP asignada la cual no cambiará lo que permitirá asegurarnos que los mensajes lleguen al destino correcto.

Es necesario realizar pruebas con todos los equipos que interactúan además del módulo Prepago y seguir paso a paso la interfaz gráfica, para detectar rápidamente donde se originan inconvenientes y proceder a su corrección. A continuación se mencionan los componentes de software y hardware utilizados en el proyecto.

# **4.1 Software**

El objetivo principal fue desarrollar el proyecto en un sistema operativo de código abierto, por lo cual usamos Ubuntu. La programación se la realizó en Netbeans además de XAMPP que es un servidor local que permite almacenar base de datos para la información de nuestros abonados de la red celular.

#### **XAMPP**

Es una plataforma de software libre que se basa en el servidor web Apache, permitiendo el desarrollo web en un servidor local

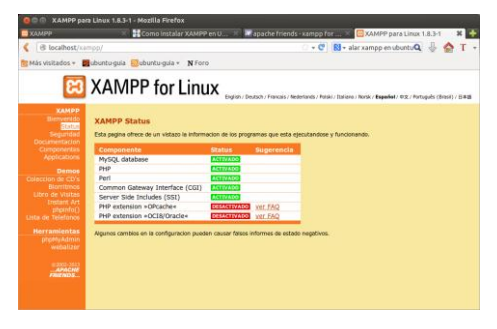

**Figura 3.** Inicio de Xampp

### **NETBEANS**

Netbeans es un entorno de desarrollo libre que permite la programación de lenguajes como Java, C++, Ruby, PHP entre otros. Ofrece acceso a diferentes gestores de base de datos como son Oracle, MySql permitiendo la utilización y modificaciones de bases de datos desde el propio IDE.

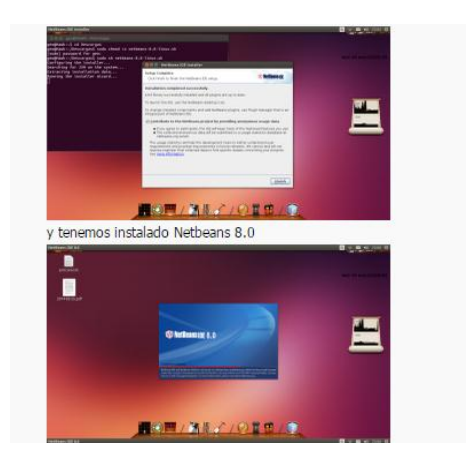

**Figura 4.** Software Netbeans

# **4.2 Hardware**

La programación de todos los componentes que conforman la red celular se desarrolló en diferentes laptos que se detallan a continuación:

\* Laptop Hp pavilion dv4  $\rightarrow$  Simula a los celulares uno realiza la llamada y el otro contesta la llamada.

\* Laptop Dell Inspiron 14-3421 Intel Core i5→Representa el HLR lugar donde se almacena la ubicación de los abonados.

\* Laptop Dell Inspiron 14-3421 Intel Core i5  $\rightarrow$ Representa a la MSC Guayaquil.

\* Laptop Dell Inspiron 14-3421 Intel Core i5  $\rightarrow$ Representa a la MSC Quito.

\* Laptop Dell Inspiron 14-3421 Intel Core i5  $\rightarrow$ Representa al módulo Prepago

\* Laptop Dell Inspiron 14-3421 Intel Core i5  $\rightarrow$ Representa al módulo IVR.

\* Router TPLINK  $\rightarrow$  Simula la Cobertura inalámbrica correspondiente a el área de Guayaquil.

\* Router TPlink TL-WR741ND  $\rightarrow$  Simulo la Cobertura inalámbricas correspondiente a el área de **Ouito** 

\* Switch 4 puertos  $\rightarrow$  Simula y permite la conexión de las diferentes áreas de cobertura de Quito y Guayaquil.

### **5. Simulación y Análisis de Resultados**

El esquema de la red celular se lo representa en la Figura 5.

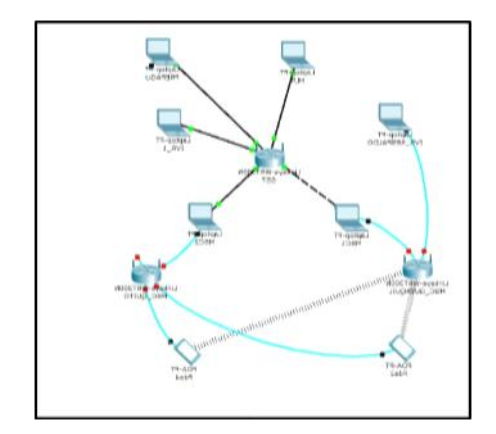

**Figura 5.** Topología de la Red Celular Implementada

Al finalizar la implementación, se obtiene como resultado el módulo Prepago que ofrece los siguientes servicios: la tarifa con la que se debe realizar la facturación después de haber realizado la llamada, verificar si la tarjeta de recarga de saldo existe o ya ha sido activada, los prompts que debe mandar a tocar dependiendo la consulta que se realiza a Prepago, además se realizan operaciones de débito de saldo, operaciones para calcular el número de segundos que puede hablar el usuario, actualización del saldo.

A continuación se muestra la interfaz gráfica del módulo Prepago implementado, la misma que ayuda a visualizar de una manera más amigable el flujo de mensajes de señalización que intervienen en el proceso durante la llamada ya sea entre terminales o al servicio de interacción de voz.

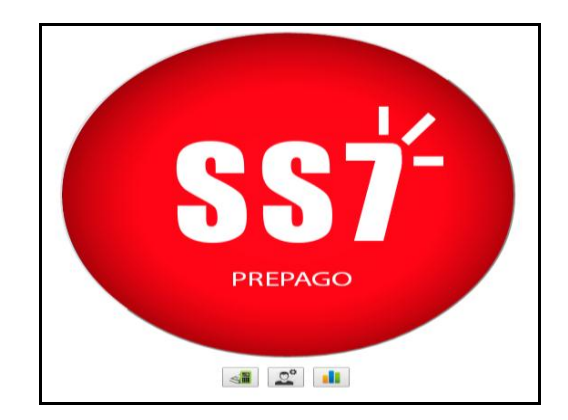

**Figura 6.** Interfaz Gráfica del Módulo Prepago

La interfaz gráfica del módulo prepago permite visualizar el estado de las tarjetas de recarga si han sido o no activadas, el costo de la tarifa de la operadora y los números suscriptos a prepago.

| <b>TARIETA</b> | 54532                         | <b>BUSCAR</b>  |
|----------------|-------------------------------|----------------|
| SERIE          | <b>ESTADO</b><br>Activada (1) | VALOR          |
| 64632.         |                               | <b>STEP</b>    |
| 65098          |                               | $-300$         |
| 74639          |                               | <b>COLOR</b>   |
| <b>PASSA</b>   |                               | $-51000$       |
| 01123          |                               | <b>SECTION</b> |
| <b>GR755</b>   |                               |                |
| 98984          |                               | 69.00 0        |

**Figura 7.** Interfaz Gráfica Estado de Tarjetas Prepago

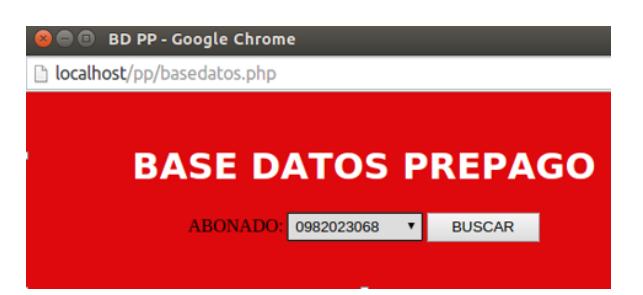

**Figura 8.** Interfaz Gráfica Consulta de Saldo de Numero Prepago

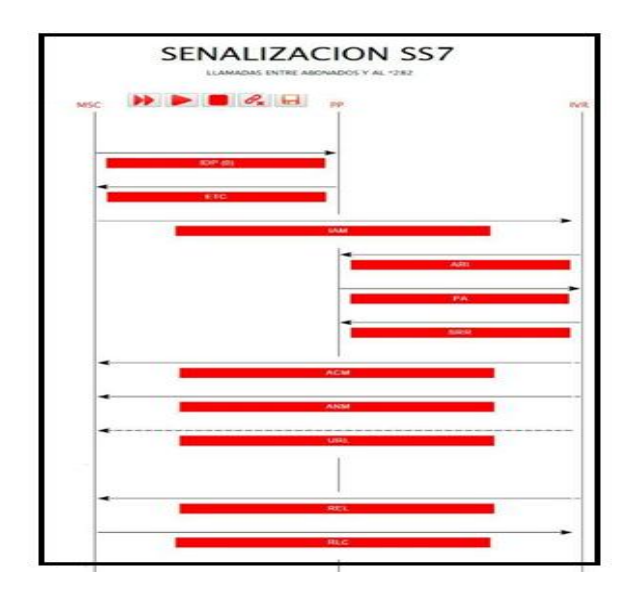

**Figura 9.** Mensajes de Señalización con los diferentes componentes

En la Figura 9 se detallan los mensajes del Protocolo CAMEL analizados en este proyecto, la figura muestra una llamada al servicio de interaccion de voz, en este caso interactuan los componentes MSC, Prepago e IVR. El simulador ofrece la visualizacion paso a paso de cada mensaje ademas de los argumentos que contienen los mismos.

# **7. Conclusiones**

- 1. La implementación de CAMEL asegura la idea básica de una red inteligente, que consiste en separar los servicios de conmutación y los de servicio, asegura que los usuarios de la red puedan utilizar todos los beneficios disponibles aun no estando en su red local.
- 2. El control de una llamada celular dentro de una red inteligente conlleva a la MSC una mayor carga dentro de los procesos que ejecuta, por lo que CAMEL incorpora operaciones que permitan monitorear las llamadas y procedimientos para actualización de registros de localización.
- 3. El uso del simulador permite comprender de una manera más sencilla el funcionamiento de CAMEL durante la simulación de la llamada, mostrando los mensajes de señalización en una interfaz gráfica la cual es muy entendible para personas que no conocen el procedimiento que ocurre en llamadas entre celulares o mientras el usuario realiza consulta de saldo o recarga del mismo.
- 4. Al realizar la implementación del módulo prepago en el lenguaje de programación PHP, se tuvo que ajustar la lógica del protocolo CAMEL a la lógica de comunicación HTTP, la cual maneja el mecanismo de request-response, para que exista la interacción correcta entre los diferentes módulos que conforman el sistema de simulación de prepago.
- 5. En la actualidad existen una gran variedad de softwares que permiten la captura en tiempo real de una llamada celular, muchos de estos no son tan amigables para presentar los datos de señalización obtenidos; utilizando los valores capturados se podría realizar la simulación de la misma llamada obteniendo como resultado un mecanismos más entendible para presentar la señalización estudiada.

# **8. Recomendaciones**

- 1. Para el módulo prepago se ajuste a la realidad, es necesario tener presente la estandarización que lo rige, y tratar de simular todos los casos posibles que puedan ocurrir, incluso ayudándonos con softwares y capturas en tiempo en tiempo real de llamadas realizadas en la vida real para estos procesos.
- 2. Antes de ejecutar la simulación se debe tener en cuenta que los módulos que conforman el sistema estén conectados a su red respectiva y tengan levantado el apache, el cual es nuestro servidor web, luego de esto se procede a realizar PING entre los componentes para comprobar conectividad para él envió o recibimiento de información por parte de los módulos que interactúan.
- 3. Por el alcance del proyecto que es netamente didáctico se dio flexibilidad a parámetros no tan relevantes como la cantidad de dígitos utilizados en las tarjetas de recargas, el número de abonados de la operadora, los *prompts* utilizados entre otras cosas.
- 4. Para comprobar que el módulo prepago funciona correctamente es importante revisar la base de datos con los saldos de los abonados y verificar que se cumple la facturación según los minutos hablados, además que se realice con éxito el aumento del saldo al momento de realizar recargas al número.

# **9. Referencias**

[1] Miguel López Lavado y Antonio Barba, Evolución de la plataforma de servicios CAMEL más allá de los sistemas 3G, «www.ewh.ieee.org,» Diciembre 2014. [En línea]. Available:

http://www.ewh.ieee.org/reg/9/etrans/ieee/issues/vol04 /vol4issue5Sept.2006/4TLA5\_02LopezLavado.pdf<br>[2] ETSI, 3GPP TS 29.078 v3.15.0,

[2] ETSI, 3GPP TS 29.078 v3.15.0,<br>www.qtc.jp/3GPP/Specs/29078-3f0.pdf, consultado www.qtc.jp/3GPP/Specs/29078-3f0.pdf, Diciembre 2014

[3] Lee Dryburgh y Jeff Hewett, Signaling System No. 7, Cisco Press, fecha de consulta Diciembre 2014

[4] Russell, Travis: "Signaling System 7," 2nd edition, McGraw-Hill, 2014

[5] Ubuntu Zone, Instalar Xampp en Ubuntu, [http://www.ubuntu-guia.com/2013/10/instalar-xampp](http://www.ubuntu-guia.com/2013/10/instalar-xampp-ubuntu-1404.html)[ubuntu-1404.html,](http://www.ubuntu-guia.com/2013/10/instalar-xampp-ubuntu-1404.html) fecha de consulta noviembre de 2014